<span id="page-0-0"></span>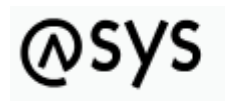

Abfallüberwachungssvstem

# **Im- und Export von Repository-Objekten**

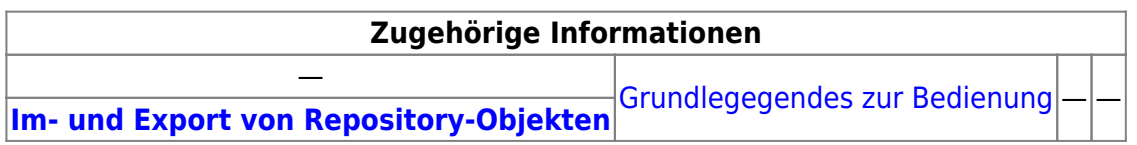

## **Fachlich/inhaltliche Beschreibung**

Für einen Teil der Repository-Objekte besteht die Möglichkeit, sie in eine Datei zu exportieren und aus entsprechenden Dateien zu importieren. Diese Möglichkeit wird für folgende Objekte im nachstehend beschriebenen Umfang angeboten:

- 1. Perspektive [Standorte, Nutzer...](https://hilfe.gadsys.de/asyshilfe/doku.php?id=adm6:adm6_start#standorte_nutzer)
	- o kein Im-/Export von Repository-Objekten
- 2. Perspektive [Prüfregeln, Abfragen...](https://hilfe.gadsys.de/asyshilfe/doku.php?id=adm6:adm6_start#pruefregeln_abfragen)
	- 1. [Prüfregeln:](https://hilfe.gadsys.de/asyshilfe/doku.php?id=adm6:pat:pruefregeln) Die Prüfregel mit den Fehler und Abhilfetextbausteinen und im Regelcode enthaltenen Abfragen.
	- 2. [Abfragen:](https://hilfe.gadsys.de/asyshilfe/doku.php?id=adm6:pat:abfragen) Die Abfrage als SQD.
- 3. Perspektive [Masken, Prüfregeln...](https://hilfe.gadsys.de/asyshilfe/doku.php?id=adm6:adm6_start#masken_pruefplaene)
	- 1. [Prüfpläne:](https://hilfe.gadsys.de/asyshilfe/doku.php?id=adm6:mrt:regelmenge) Der Prüfplan mit allen Regelgruppen, Regelreferenzen, Prüfregeldefinitionen, Fehler- und Abhilfetextbausteinen und im Regelcode enthaltenen Abfragen.
	- 2. [Textformulare:](https://hilfe.gadsys.de/asyshilfe/doku.php?id=adm6:mrt:textformular) Das Textformular mit allen enthaltenen Abfrageknoten, den zugehörigen Abfragedefinitionen als SQD und alle den Knoten zugehörigen Word-Serienbriefvorlagen (der Export bricht ab, wenn nicht alle Word-Dateien gefunden werden können!). **Hinweis:** Die VBA-Makrodateien (z.B. asys\_standard\_auto.dot), welche gelegentlich weiterentwickelt werden und für bestimmte Textformulare Funktionalitäten enthalten können, die diese für ein erwartungsgemäß erstelltes Textlayout benötigen, werden **nicht** mit einbezogen.

**Hinweis:** Für **Excel** wurde eine Makrosammlung erstellt, bei der die Vorlagendatei und die Makrosammlung in einer gemeinsamen Datei liegen (\*.xlsm-Datei). Hier können also keine Word-Serienbriefvorlagen (oder ihre Excel-Entsprechungen) exportiert werden. Beim Import erscheint eine entsprechende Fehlermeldung, die zu ignorieren ist. Der Import funktioniert trotzdem. Die Excel-Makrodateien sind wie die Word-Makrodateien separat zu kopieren!

- 3. [Bearbeitungsfilter:](https://hilfe.gadsys.de/asyshilfe/doku.php?id=adm6:mrt:bearbfilter) siehe Prüfpläne
- 4. Perspektive [Kommunikation, Nachrichten...](https://hilfe.gadsys.de/asyshilfe/doku.php?id=adm6:adm6_start#kommunikation_nachrichten)
	- 1. [Nachrichtenprüfpläne](https://hilfe.gadsys.de/asyshilfe/doku.php?id=adm6:nkj:regelmenge): siehe Prüfpläne
- 5. Perspektive [Vorgangssteuerung](https://hilfe.gadsys.de/asyshilfe/doku.php?id=adm6:adm6_start#vorgangssteuerung)
	- 1. [Vorgänge \(Grundkonfiguration\):](https://hilfe.gadsys.de/asyshilfe/doku.php?id=adm6:vgs:vorgaenge) Die Vorgangsdefinition mit allen Arbeitsschritten und Aktionen sowie den Abfragedefinitionen und Skripten, die in die Aktionsparameter eingetragen sind.
	- 2. [Skriptmengen \(Ablaufsteuerung\)](https://hilfe.gadsys.de/asyshilfe/doku.php?id=adm6:vgs:skriptmenge): Die Skriptmenge mit allen Skriptgruppen,
- Skriptreferenzen, Skriptdefinitionen und im Regelcode enthaltenen Abfragen.
- 3. [Skriptdefinitionen](https://hilfe.gadsys.de/asyshilfe/doku.php?id=adm6:vgs:skriptdefinition): Die Skriptdefinition mit allen im Regelcode enthaltenen Abfragen.
- 6. Perspektive [Allgemeine Konfiguration](https://hilfe.gadsys.de/asyshilfe/doku.php?id=adm6:adm6_start#allgemeine_konfiguration)
	- o kein Im-/Export von Repository-Objekten

#### **Hinweis**

Beim **Import einer Vorgangssteuerung** ist zu beachten, dass diese in zwei Teilen erfolgt, da ja die Vorgänge (Grundkonfiguration) und die Skriptmengen (Ablaufsteuerung) getrennt verwaltet und voneinander separat exportiert werden. Der Import einer Vorgangssteuerung sollte daher immer in der Reihenfolge

- 1. Import der Vorgänge (Grundkonfiguration)
- 2. Import der Skriptmengen (Ablaufkonfiguration)

erfolgen, damit die Vorgänge und Arbeitsschritte, auf die in den Skriptmengen Bezug genommen wird, zum Zeitpunkt des Import der Skriptmengen bereits im Repository enthalten sind. Bitte speichern Sie das Repository auch sicherheitshalber zwischen den beiden Importschritten.

# **Bedienung**

### **Export**

Ein Export beginnt mit der Auswahl des zu exportierenden Objektes im Objektbaum der jeweiligen Perspektive. Das zu exportierende Objekt muss nicht im Bearbeitungsbereich zu Ansicht oder Bearbeitung geöffnet sein, um exportiert werden zu können.

Mittels **Rechtsklick** auf das Objekt im Objektbaum wird das Kontextmenü des Baums geöffnet. Kann das Objekt exportiert werden, so ist im Kontextmenü der Eintrag**Exportieren** vorhanden und auswählbar. Ein Klick auf den Menüeintrag startet den Export mit der Auswahl des Speicherortes und Namens der Exportdatei.

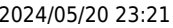

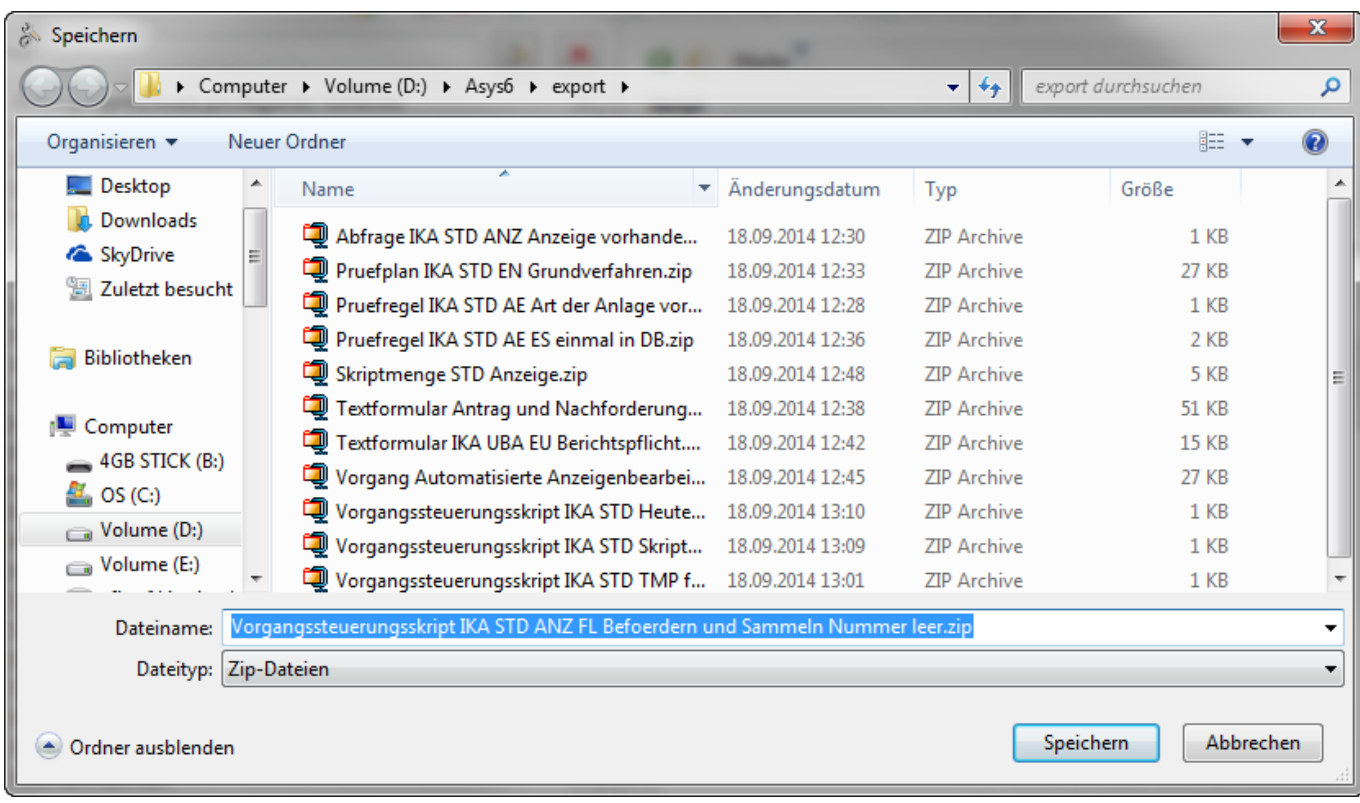

Der Name der Exportdatei setzt sich zusammen aus der Objektklasse und dem Namen des exportieren Objekts. Alle zum exportierten Objekt gehörigen Dateien werden in einer ZIP-Datei zusammengefasst. Der Export kann in ein beliebig wählbares Verzeichnis erfolgen, die Namen der Exportdatei können bedarfsweise geändert werden (wir empfehlen die Beibehaltung der vorgeschlagenen Namen, da sie bereits grundlegende Auskunft über die Art und den Namen des enthaltenen Objektes geben).

### **Import**

Der Import von Repository-Objekten erfolgt zentral über einen via Hauptmenüpunkt **Extras/ Importieren** erreichbaren Importdialog:

Über den Button **Datei-Auswahl** [\(](https://hilfe.gadsys.de/asyshilfe/lib/exe/detail.php?id=adm6%3Abase%3Aimexport&media=adm6:base:button_dateioeffnen.png) ) neben dem Feld Datei wird ein Dateiauswahldialog geöffnet, über den eine Exportdatei (ZIP-Datei) für den Import ausgewählt wird. Nach Auswahl der ZIP-Datei erscheinen die in der nachfolgenden Abbildung sichtbaren Informationen<sup>[1\)](#page--1-0)</sup>:

- Objekt-Typ: Der Typ des zu importierenden Repository-Objektes (sollte mit dem Typ im Dateinamen der ZIP-Datei korrespondieren).
- Objektname: Der Name des Objektes.
- Objekt bereits vorhanden: Zeigt an, ob ein Objekt gleichen Typs und Namens bereits im Repository enthalten ist.
- Maske/Nachricht: Zugehörigkeit des Objekts zu einer bestimmten Maske oder Nachricht (bei Prüfplänen und Skriptmengen).
- Vorhandene Objekte (…) unverändert lassen: Einstellung, ob vorhandene Objekte überschrieben werden dürfen - kann erst verändert werden, nachdem eine Datei zum Import ausgewählt wurde.
- Tab-Reiter Objektbaum: Die zu importierenden Objektstruktur (Haupt- und Unterobjekte, die importiert werden) mit den zugehörigen Objektklasseicons.

Tab-Reiter XML-Vorschau: Die XML-Rohfassung des zu importierenden Objekts.

Ist eine passende ZIP-Datei geöffnet, wird Inhalt als Objektbaum auf dem Tab-Reiter Objektbaum zur Anzeige gebracht.

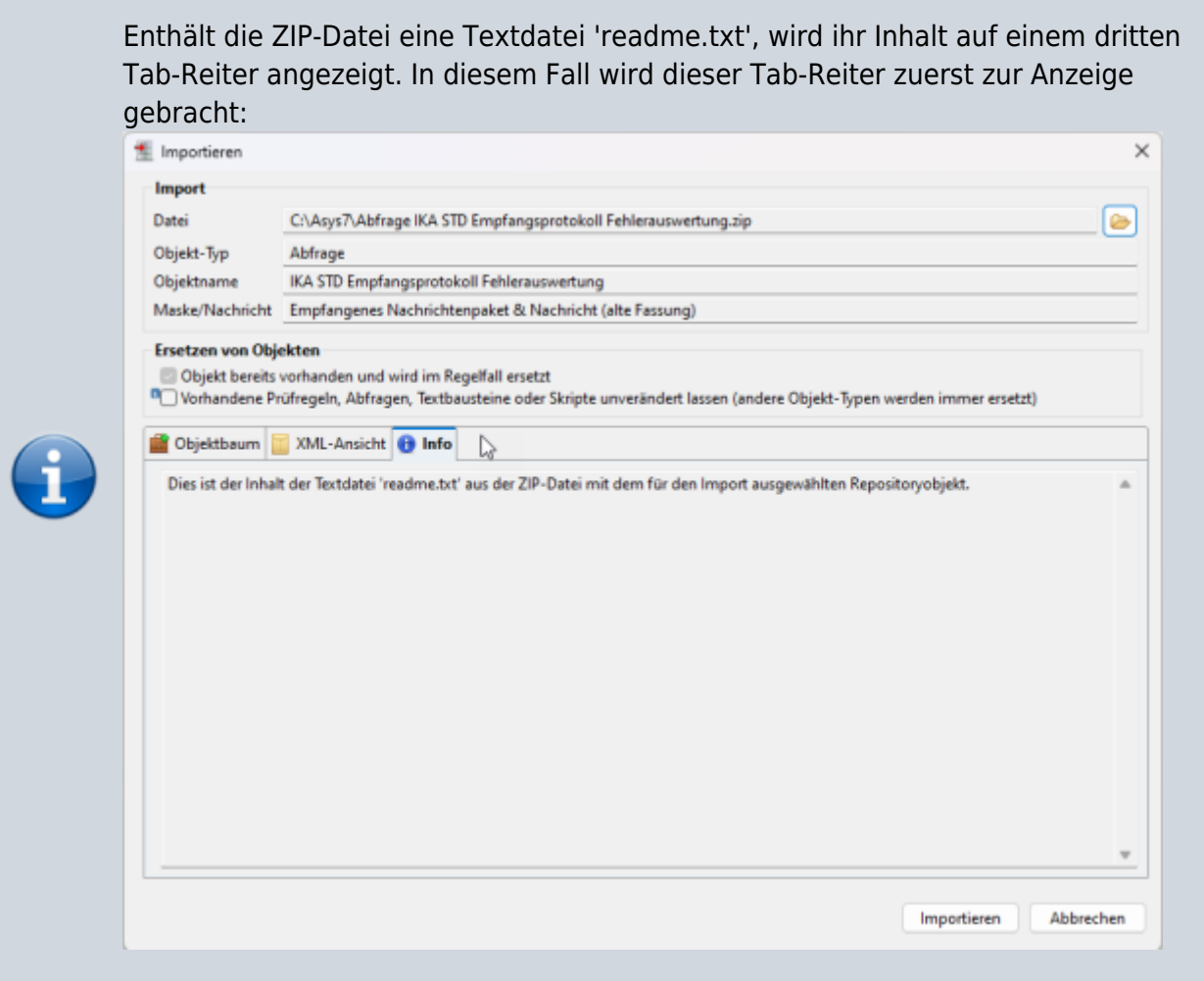

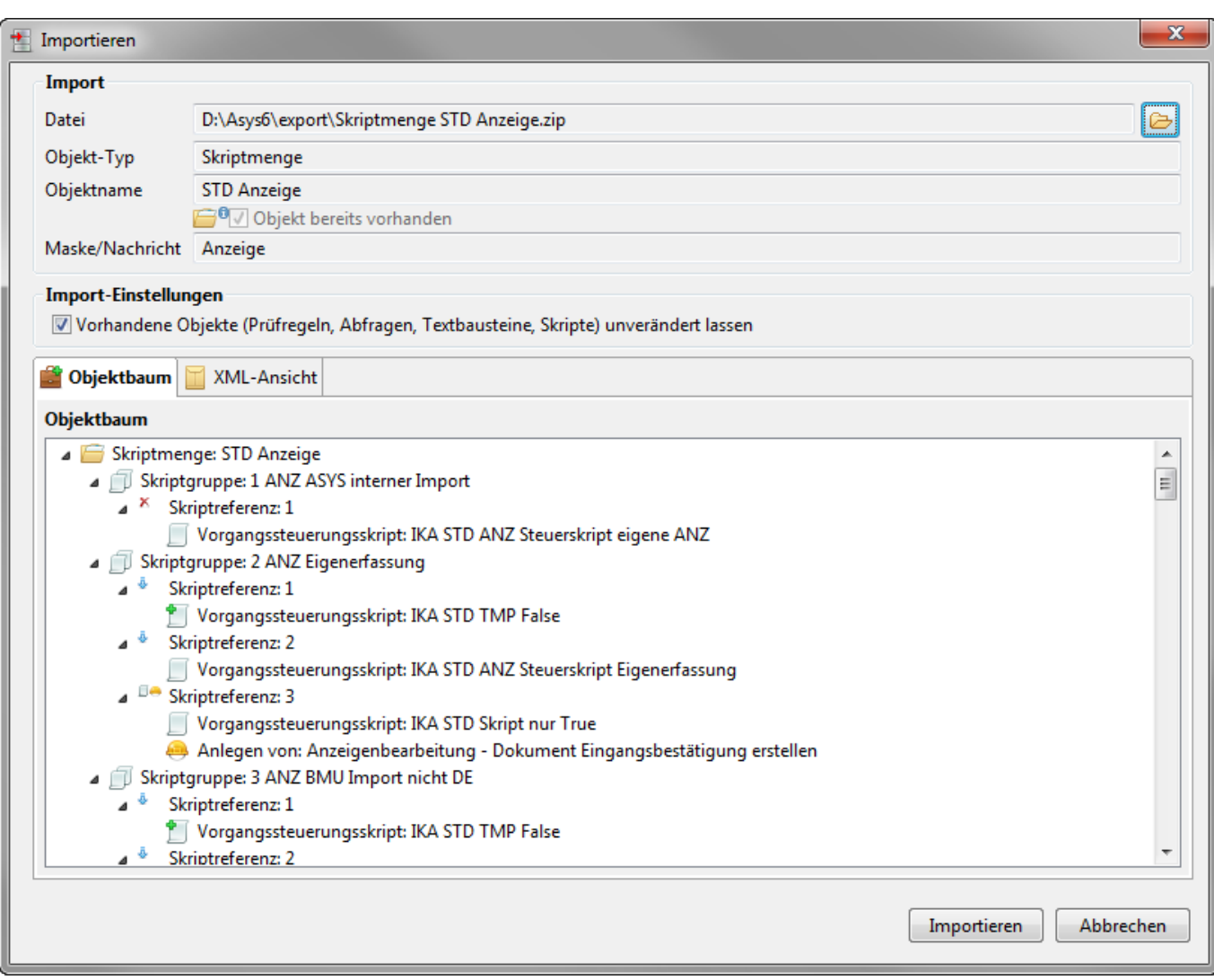

Auf dem Tab-Reiter XML-Vorschau kann ein Rohfassung des importierten Hauptobjektes eingesehen werden.

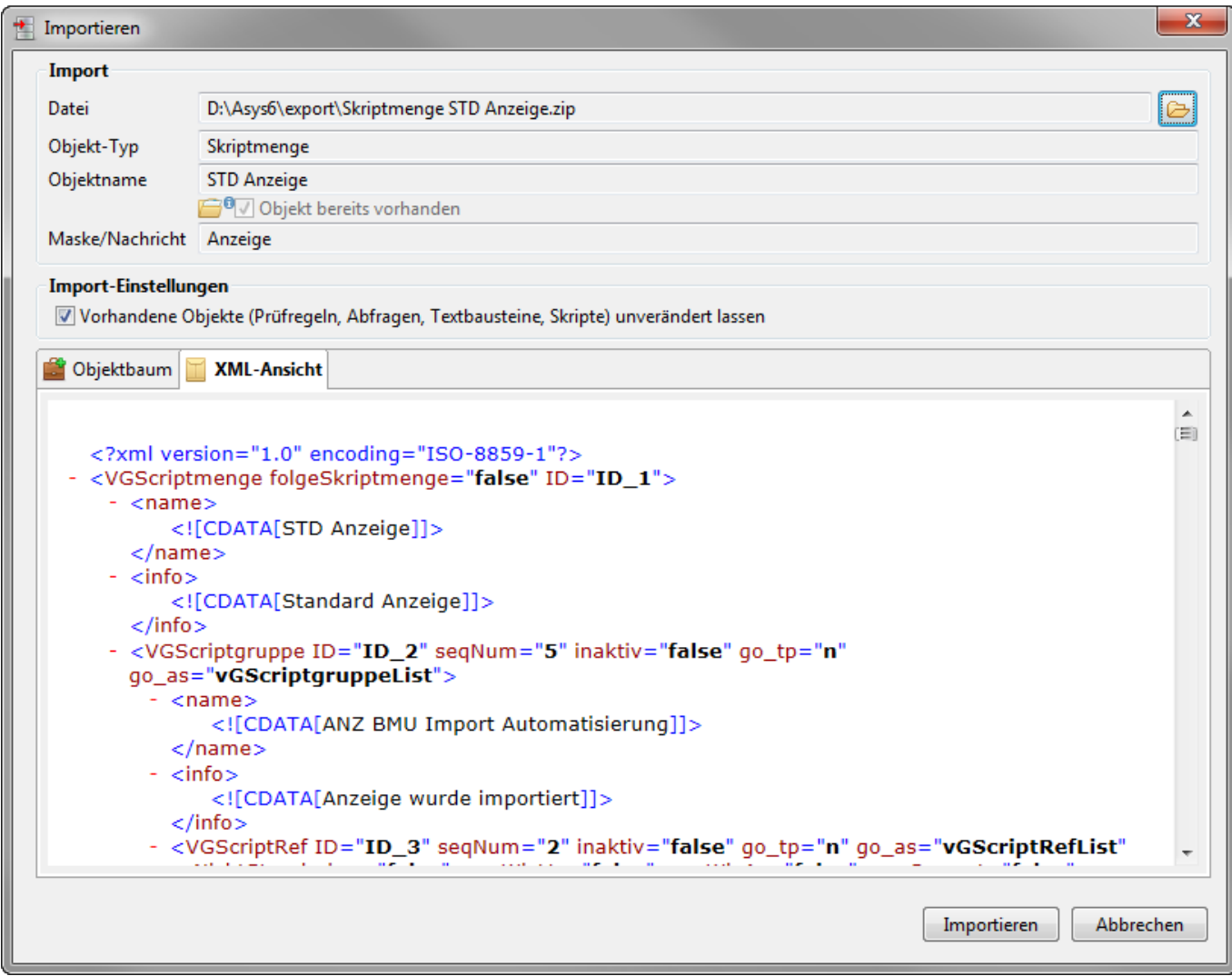

Über das Ankreuzfeld Vorhandene Objekte (…) unverändert lassen kann eingestellt, ob gleichnamige Objekte der in Klammern genannten Objektklassen im Repository

- unverändert erhalten bleiben sollen (angehakt) oder
- durch den Inhalt der ZIP-Datei überschrieben (kein Häkchen)

werden sollen. Beide Entscheidung können unerwartete Nebenwirkungen haben! Alle anderen Objektklassen werden durch den Import überschrieben!

Über den Button **Importieren** wird der Import des Objektbaums in das Repository ausgeführt. Die importierten Objekte können wie alle anderen Objekte behandelt und z.B. auch in der [Tochteranwendung](https://hilfe.gadsys.de/asyshilfe/doku.php?id=adm6:adm6_start#die_tochteranwendung) getestet werden.

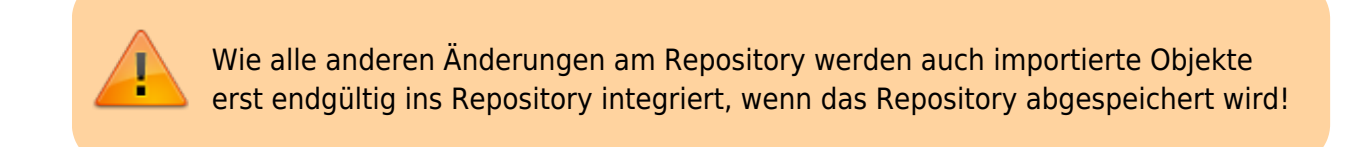

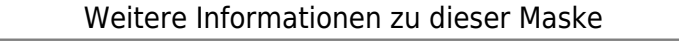

keine

landesspezifische Zusatzinformationen: [SH](https://hilfe.gadsys.de/asyshilfe/doku.php?id=adm6:sh:base:imexport) [HH](https://hilfe.gadsys.de/asyshilfe/doku.php?id=adm6:hh:base:imexport) [NI](https://hilfe.gadsys.de/asyshilfe/doku.php?id=adm6:ni:base:imexport) [HB](https://hilfe.gadsys.de/asyshilfe/doku.php?id=adm6:hb:base:imexport) [NW](https://hilfe.gadsys.de/asyshilfe/doku.php?id=adm6:nw:base:imexport) [HE](https://hilfe.gadsys.de/asyshilfe/doku.php?id=adm6:he:base:imexport) [RP](https://hilfe.gadsys.de/asyshilfe/doku.php?id=adm6:rp:base:imexport) [BW](https://hilfe.gadsys.de/asyshilfe/doku.php?id=adm6:bw:base:imexport) [BY](https://hilfe.gadsys.de/asyshilfe/doku.php?id=adm6:by:base:imexport) [SL](https://hilfe.gadsys.de/asyshilfe/doku.php?id=adm6:sl:base:imexport) [BE](https://hilfe.gadsys.de/asyshilfe/doku.php?id=adm6:be:base:imexport) [MV](https://hilfe.gadsys.de/asyshilfe/doku.php?id=adm6:mv:base:imexport) [ST](https://hilfe.gadsys.de/asyshilfe/doku.php?id=adm6:st:base:imexport) [BB](https://hilfe.gadsys.de/asyshilfe/doku.php?id=adm6:bb:base:imexport) [TH](https://hilfe.gadsys.de/asyshilfe/doku.php?id=adm6:th:base:imexport) [SN](https://hilfe.gadsys.de/asyshilfe/doku.php?id=adm6:sn:base:imexport)

#### [1\)](#page--1-0)

Wird eine Datei zum Import ausgewählt, die nicht geeignet ist, erscheint ein Dialog mit der Meldung Der Inhalt der zip-Datei kann nicht interpretiert werden. Der Maske bleibt dann leer.

From: <https://hilfe.gadsys.de/asyshilfe/>- **ASYS-Onlinehilfe**

Permanent link: **<https://hilfe.gadsys.de/asyshilfe/doku.php?id=adm6:base:imexport>**

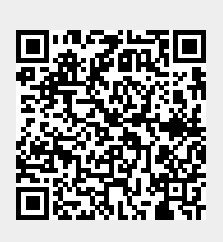

Last update: **2023/11/28 07:29**